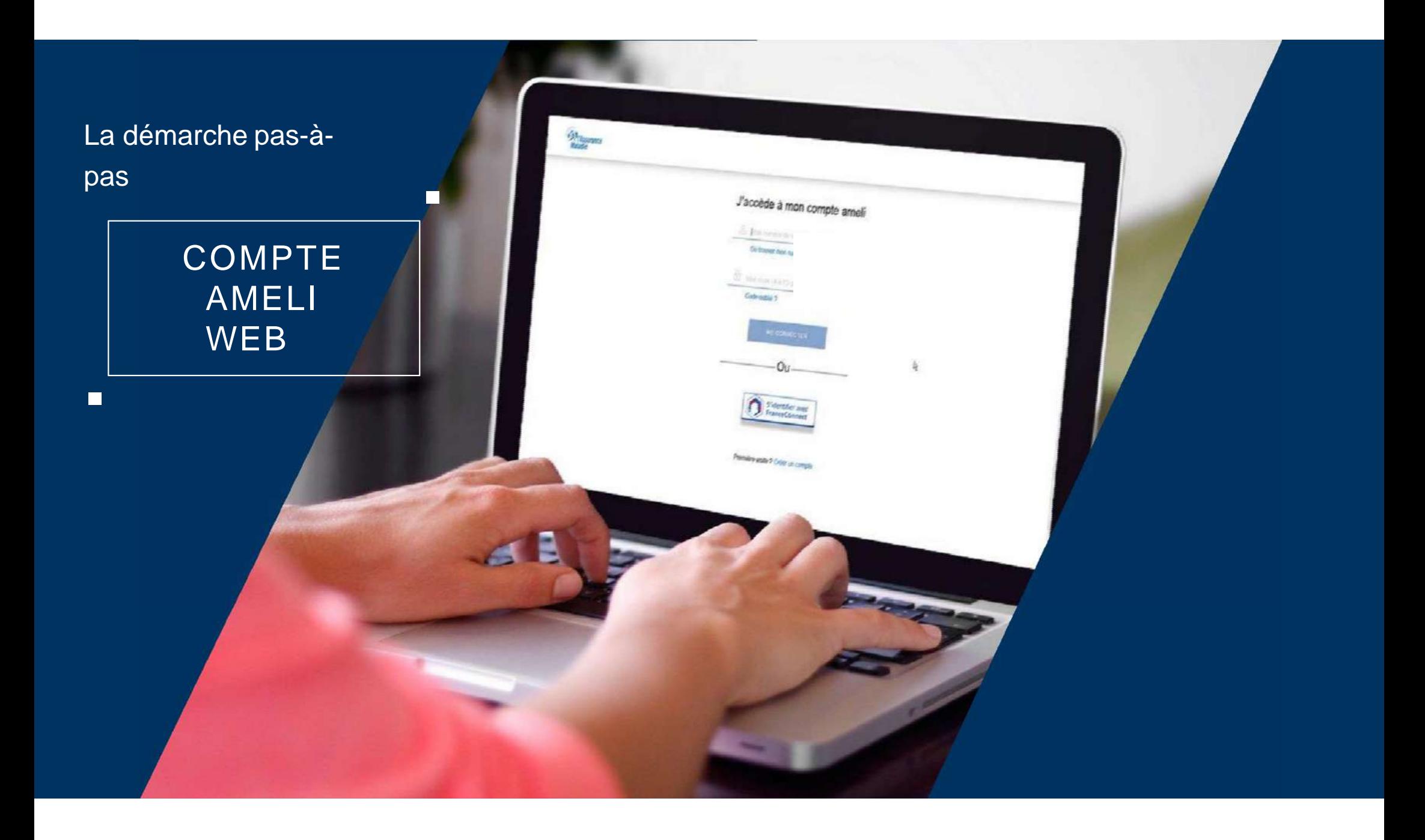

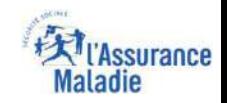

### La démarche pas- à- pas : étape préalable

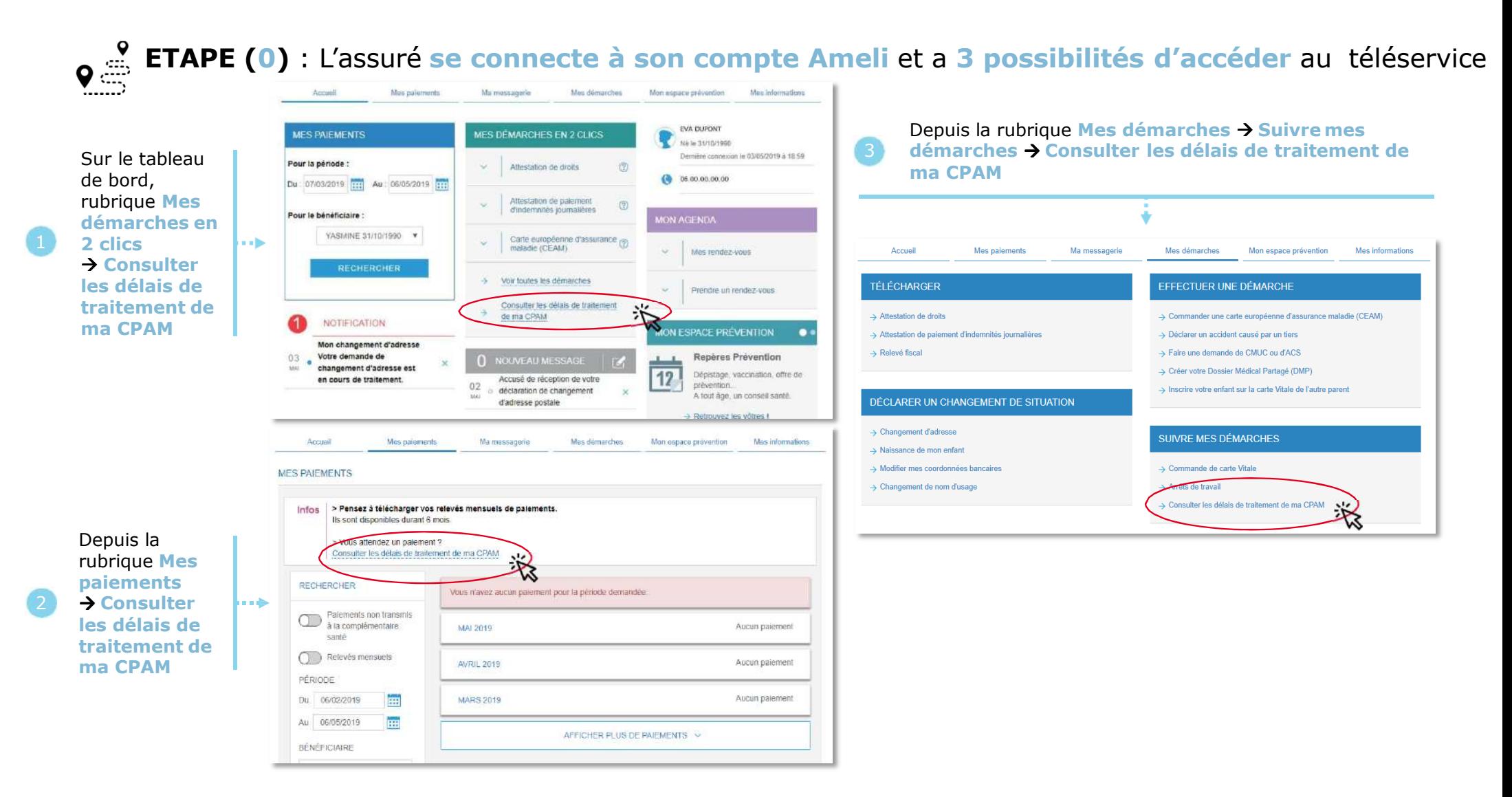

## La démarche pas- à- pas : étape 1/4

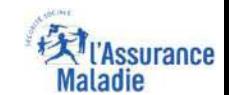

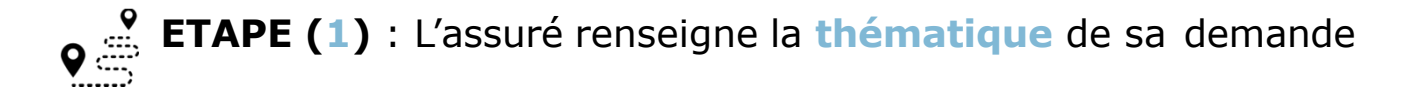

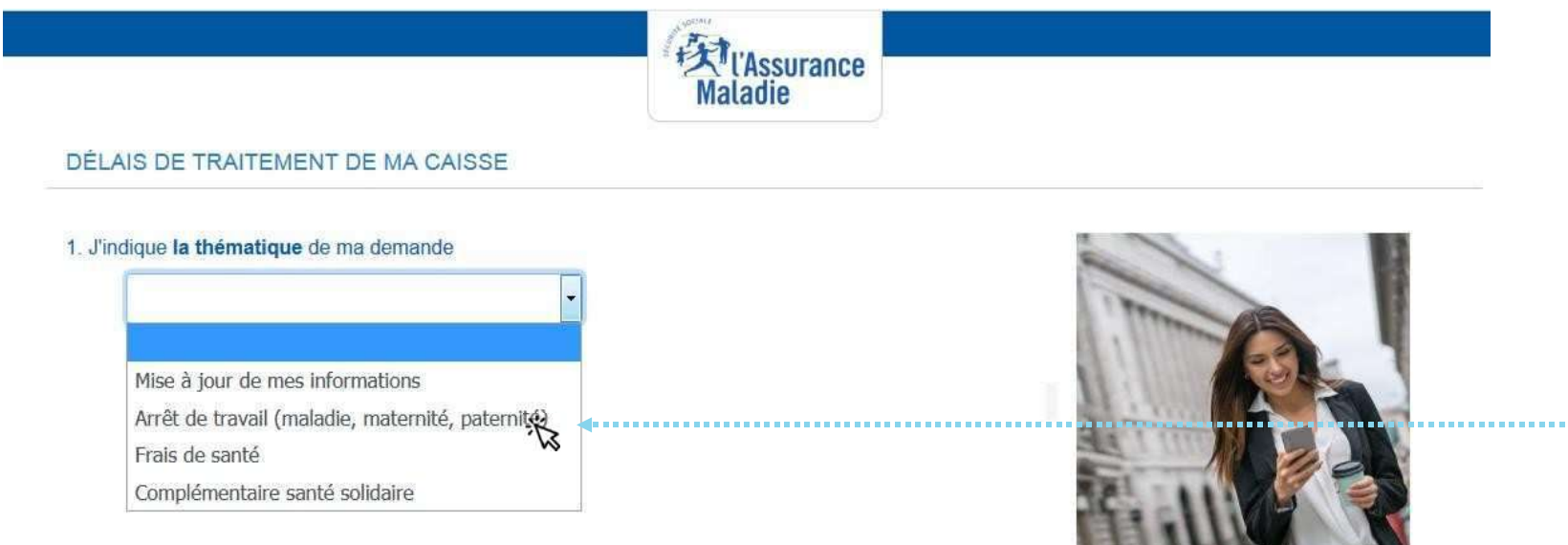

L'assuré **choisit la thématique** de sa demande dans la **liste** déroulante

# La démarche pas- à- pas : étape 2/4

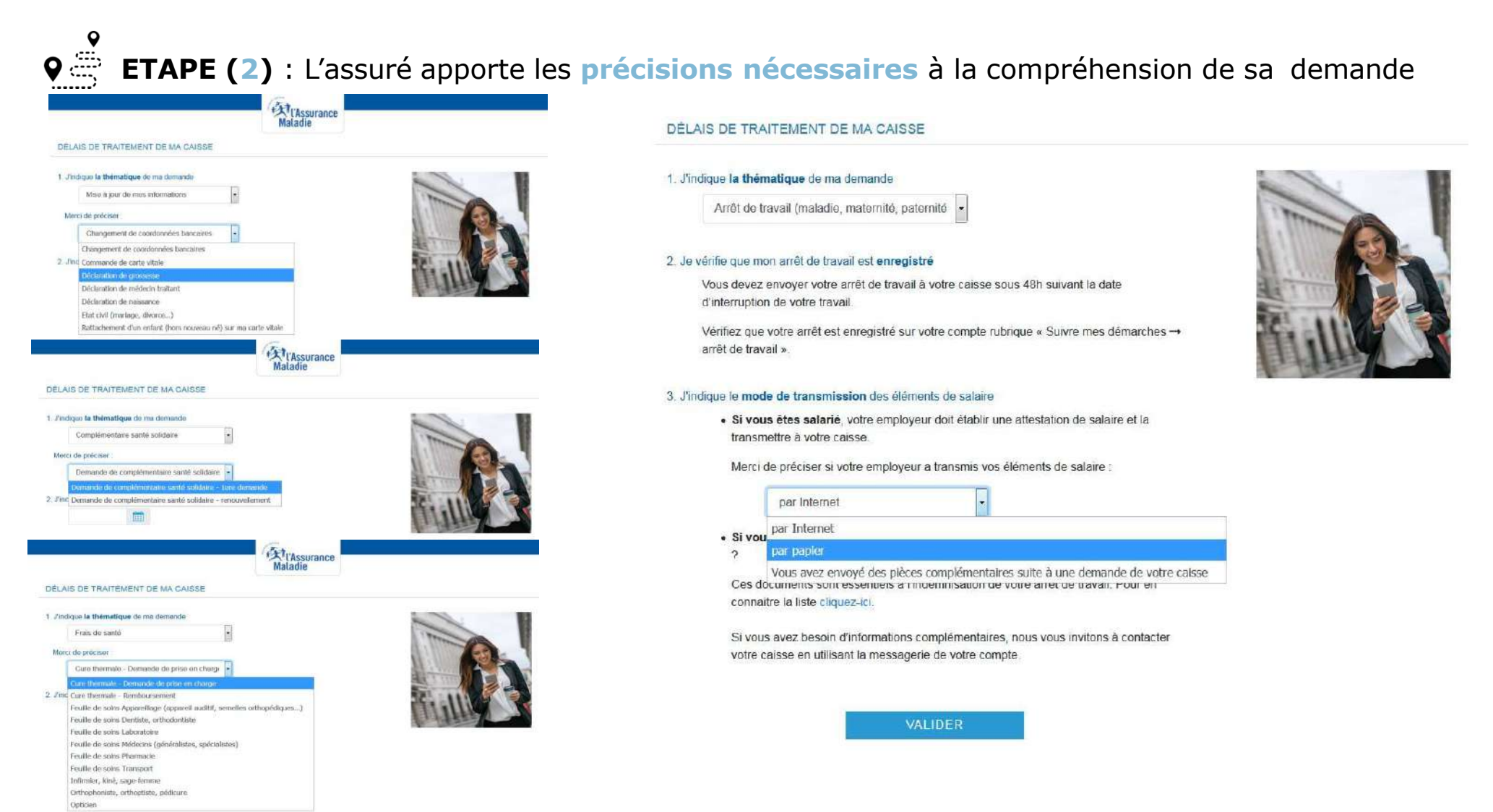

**Extrassurance** 

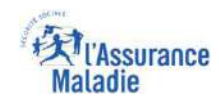

## La démarche pas- à- pas : étape 3/4

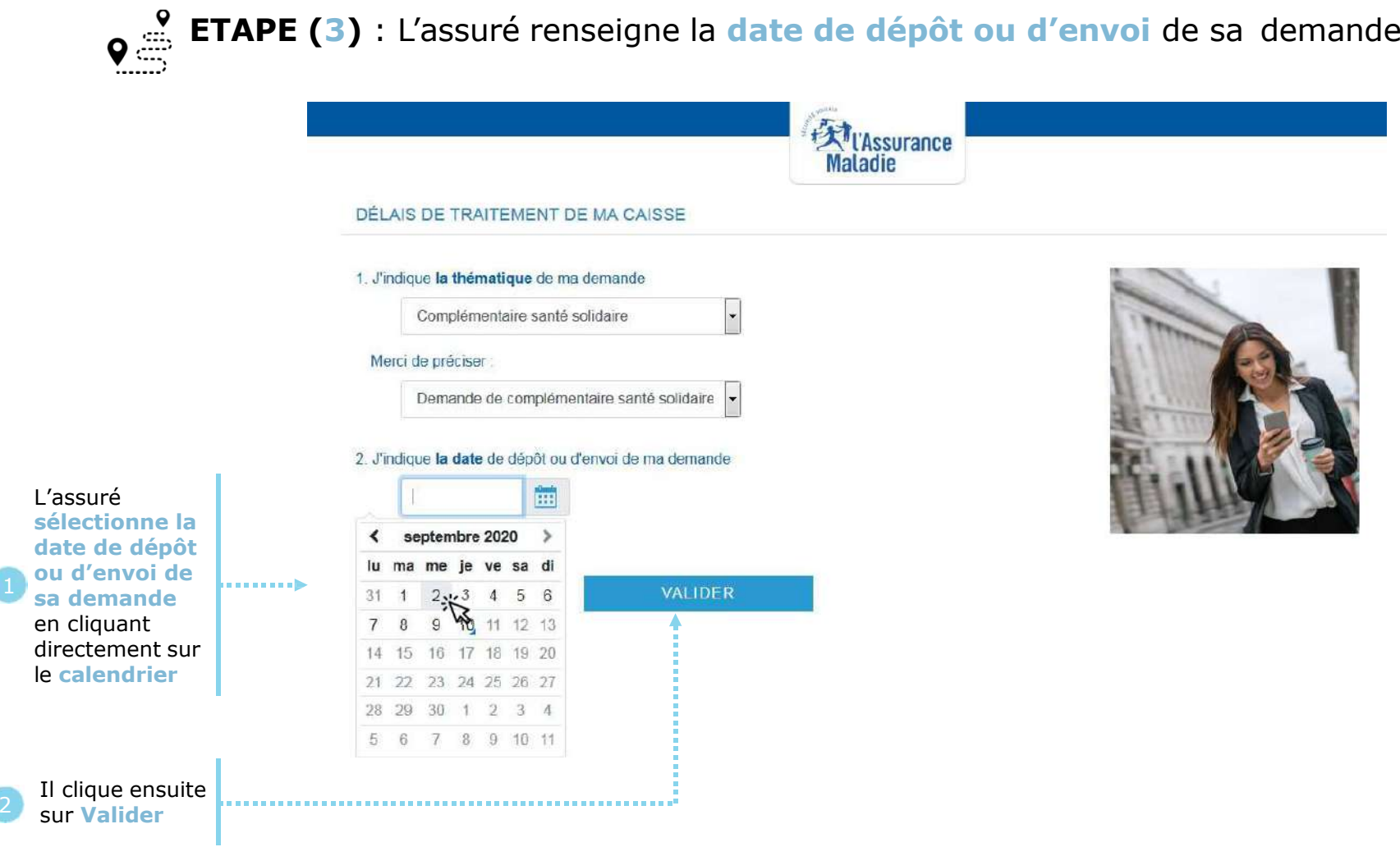

### La démarche pas- à- pas : étape 4/4

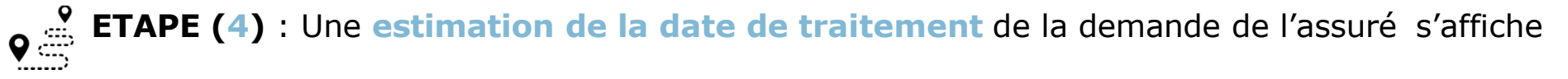

La date de traitement de la demande de l'assuré qui s'affiche est une **estimation**  (calculée sur la base des informations qui ont été saisies et des délais de traitement actuels de la CPAM). Elle n'est donnée qu'**<sup>à</sup> titre indicatif**

1

2

Un encadré **« bon à savoir »** affiche un message contextuel de promotion des téléservices, ou invite<br>à consulter le site à consulter le site ameli.fr pour plus<br>d'informations d'informations pratiques et réglementaires

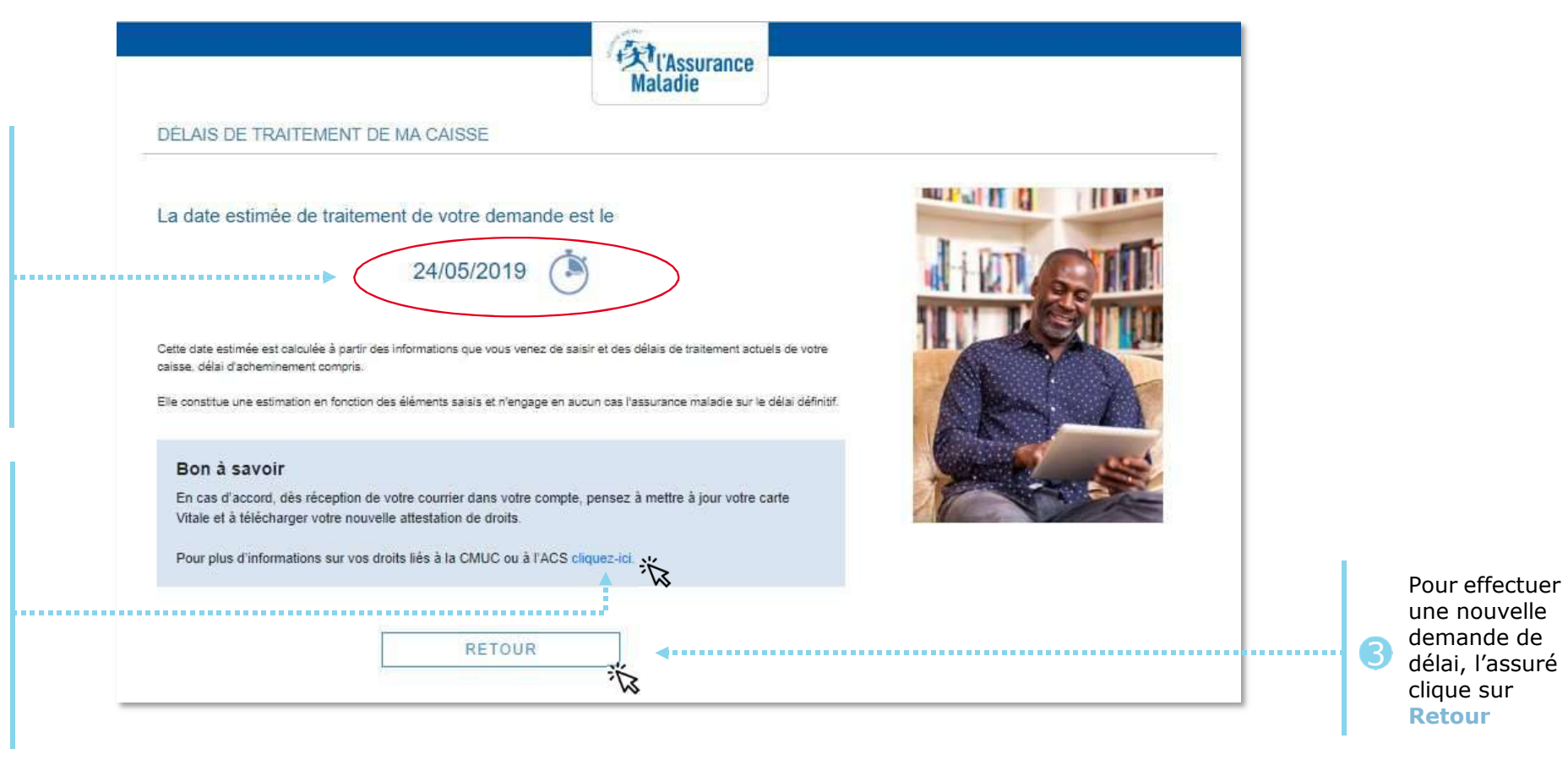

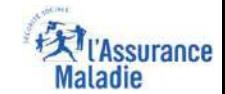